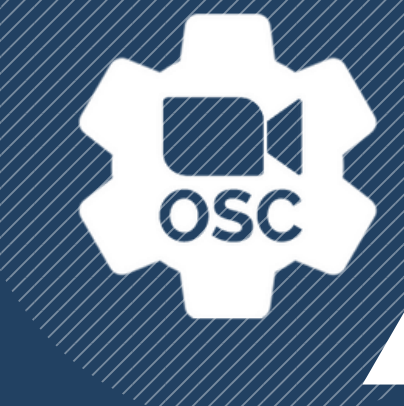

# **ZOOMOSC QUICK START GUIDE**

### DOWNLOADED ZOOMOSC? DON'T KNOW WHERE TO START?

#### Let's begin with the basics. What is ZoomOSC?

ZoomOSC gives you more control over Zoom using OSC. OSC stands for Open Sound Control. It's a widely used protocol, which is just another word for a system of rules that allows for the transmission of information.

In this case, ZoomOSC allows you to send commands from one application to another (Zoom). Think of it like a telephone line. You send a command with one piece of software and ZoomOSC relays that command to Zoom. ZoomOSC is the middleman.

Like a telephone line, ZoomOSC can also communicate back to your software with information about the Zoom meeting and its participants. It's a two-way street.

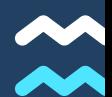

# **BEFORE WE START, SOME ADVICE**

# Liminal has created several additional resources for beginners.

After reading this document, we highly suggest reviewing two additional resources:

- . The ZoomOSC User Manual (available from the [resources](https://www.liminalet.com/zoomosc-resources) list, and present in your ZoomOSC download)
- [Liminal's](https://www.youtube.com/c/LiminalEntertainmentTechnologies/videos) YouTube channel
	- o Specifically, the video "How to Read ZoomOSC 4 [Documentation"](https://www.youtube.com/watch?v=Z8xlt3KUI-M)
	- o There are also quick-start videos for **QLab**, *[Isadora](https://www.youtube.com/watch?v=xZ9mm1gK1Fo)*, *[Companion](https://www.youtube.com/watch?v=JwjkCV3BsL8)*, [TouchOSC,](https://www.youtube.com/watch?v=v2snh7yZhpY) and more!

# You don 't have to learn alone!

There is no need to learn ZoomOSC in isolation; one of the best parts of the product is the community of users built around it.

- [Liminal](https://join.slack.com/t/liminalpowerusers/shared_invite/zt-m0aqqn1h-KsdDL4KeX1tTKAx1~VwH_g) Power Users has hundreds of ZoomOSC users with backgrounds in broadcast, entertainment, live theater, film, and more! You can also engage our support team on this Slack group.
- <u>[ZoomOSC](https://www.facebook.com/groups/zoomosctestkitchen) Test Kitchen</u>, is a **weekly Zoom meeting** where you can ask questions of our developers directly and learn from seasoned ZoomOSC users.
- . Other A/V communities including [Office](https://www.youtube.com/c/AlexLindsay/featured) Hours and AV [Educate](https://www.facebook.com/AVEDUCATE) have featured ZoomOSC's team in the past, and many of their members use ZoomOSC professionally.
- Finally, support directly from our team is always one email away; drop a note to [info@liminalet.com](http://liminalet.com/) and we'll get back to you as soon as possible!

# WHAT CAN ZOOMOSC DO?

#### The sky 's the limit!

Our clients have used ZoomOSC to do everything from programing magic shows to broadcasting international peace seminars. Many of our users learn ZoomOSC to just enhance their Zoom meetings. For specifics, please see the [Command](http://www.liminalet.com/zoomosc-resources) Syntax (API) document.

Others implement ZoomOSC for virtual performances and productions. Some clients use the utility to control large-scale meetings and events. Whatever your industry, ZoomOSC can work for you!

## IS THERE A STEEP LEARNING CURVE?

#### It all depends on how much you want to do.

You have Zoom. You have ZoomOSC. To complete the communication line, you need another piece of software. Some of the most common OSC Controllers/Media Servers are Isadora, Qlab, TouchOSC, Bitfocus Companion, OSCulator, Lemur, Open Stage Control, and Shift-Faders.

While this is not an exhaustive list, you will have to use an OSC Controller or Media Server alongside ZoomOSC and Zoom. You can't talk to someone on the phone without two parties (that's just sad)!

# OSC CONTROLLERS/ M E D I A S E R V E R S

If you've never used Media Servers or OSC Controllers, here are a few recommendations.

### <u>Isadora by Troika[tr](https://troikatronix.com/)onix</u>

A node-based media server that allows you to build video and generic data processing pipelines. Watch the [tutorial](https://www.youtube.com/watch?v=xZ9mm1gK1Fo&list=PLQBvs0NGLxBTt9ASCpeiIKR0-q_l9STkT&index=3)

## <u>[Q](https://qlab.app/) L a b by Figure 53</u>

A cue-based audiovisual playback program for macOS with OSC support. Watch the [tutorial](https://www.youtube.com/watch?v=hjTlnU8fSrw&list=PLQBvs0NGLxBTt9ASCpeiIKR0-q_l9STkT&index=5)

### S[tr](https://bitfocus.io/companion/)eam Deck by Elgato

A hardware device with remappable LED buttons. We suggest running this with the Bitfocus Companion. Watch the [tutorial](https://www.youtube.com/watch?v=JwjkCV3BsL8&list=PLQBvs0NGLxBTt9ASCpeiIKR0-q_l9STkT&index=4)

### Touch [O](https://hexler.net/products/touchosc)SC by Hexler

A mobile application that turns your phone into an OSC-ready control surface.

# **OPENING ZOOMOSC**

**LINK TO [TUTORIAL](https://www.youtube.com/watch?v=JB6MKp1t-J0&list=PLQBvs0NGLxBTt9ASCpeiIKR0-q_l9STkT&index=1&ab_channel=LiminalEntertainmentTechnologies)**

Please install ZoomOSC on your computer.

There is a separate file for macOS and Windows 10. Make sure you downloaded the correct file.

Open ZoomOSC

Once everything is connected, you will see 2 windows. One window, the Console, will show you status updates and allow you to adjust your settings. The other window will allow you to join a Zoom meeting or webinar.

You are now ready to join a call!

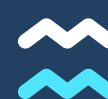

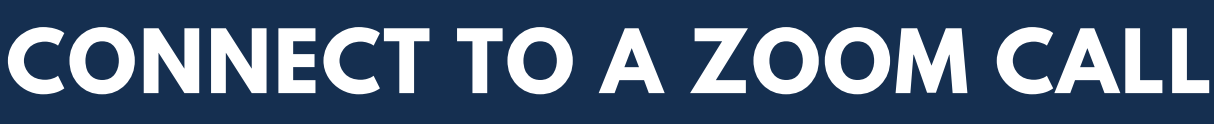

**LINK TO [TUTORIAL](https://www.youtube.com/watch?v=JB6MKp1t-J0&list=PLQBvs0NGLxBTt9ASCpeiIKR0-q_l9STkT&index=1&ab_channel=LiminalEntertainmentTechnologies)**

Now you can join a meeting. There are two options.

#### 1)LOG IN WITH ZOOM

ZoomOSC 4.1.0 introduces a new, online sign-in option called "Sign in with Zoom," which allows you to use your Zoom account to log into ZoomOSC. Signing in allows ZoomOSC to start and join meetings on behalf of the signed in account. If you login with this option, you will see icons to Start a Video Meeting, Start an Audio Meeting, Join a Meeting, look at your Schedule, or Configure Settings.

Please read the ZoomOSC User Manual for a detailed walk through of the Sign-in process.

#### 2) ONLY JOIN. This is the easiest way.

You don't need a Zoom account. You just need the Meeting Number and Meeting Password.

#### What if I don't know the Meeting Number and Password?

If you just have the Zoom link, you'll still be able to join the meeting. Let's say the Zoom link is the example below. The green numbers can be used as the Meeting ID. The blue is the long version of the password, which you may use.

#### https://zoom.us/j/94698005313?pwd=QjJSMmtsOFJwcDVHMWdwRjZLUWswQT09

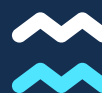

# THE COMMANDS

#### **LINK T[O](https://youtu.be/Z8xlt3KUI-M) TUTORIAL**

If you are wondering what ZoomOSC can specifically accomplish, you've come to the right place. Please click the link above for a full tutorial on commands.

On our website, [l](http://www.liminalet.com/zoomosc-resources)[iminalet.com](http://liminalet.com/)[,](http://www.liminalet.com/zoomosc-resources) you'll be able to download the ZoomOSC Command Syntax document. This document will show you what commands you can use in a meeting. This will show you how you can control the meeting.

REMEMBER: YOU NEED TO SEND THE COMMANDS USING AN OSC CONTROLLER OR MEDIA SERVER.

All commands start with /zoom. All outputs begin with /zoomosc. There are a few different types of OSC messages. What comes after /zoom will depend on the category.

#### **T H E T H R E E T Y P E S O F C O M M A N D S**

There are three main categories of OSC messages. Please see the Syntax document for more information.

- You can use USER COMMANDS on a participant or a group of participants.
- You can use GLOBAL COMMANDS on everyone in the meeting. You could also change general settings for everyone.
- **OUTPUTS** are messages coming out of ZoomOSC.
	- Outputs can be trigger by events. For instance, if someone turns off their microphone, this will be an output.
	- Outputs can also be triggered by a ZoomOSC user sending a command. If you want to know the video devices a user has, you could send a command. You will get an output (or response) back.

# **RESOURCES**

### SIGN UP FOR LIMINAL'S [NEWSLETTER](https://www.liminalet.com/) TO STAY UP TO DATE ON UPDATES AND NEW RELEASES

### JOIN LIMINAL'S PUBLIC SLACK [GROUP](https://join.slack.com/t/liminalpowerusers/shared_invite/zt-m0aqqn1h-KsdDL4KeX1tTKAx1~VwH_g) FOR COMMUNITY-GENERATED SUPPORT

SUBSCRIBE TO LIMINAL ON [YOUTUBE](https://www.youtube.com/c/LiminalEntertainmentTechnologies) FOR TRAININGS AND TUTORIALS